Oktober 2021 Rev. A01

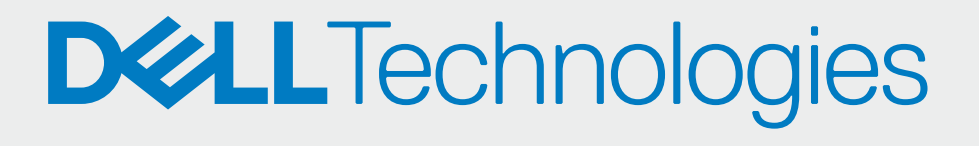

## GENEHMIGEN SIE IHRE PARTNER

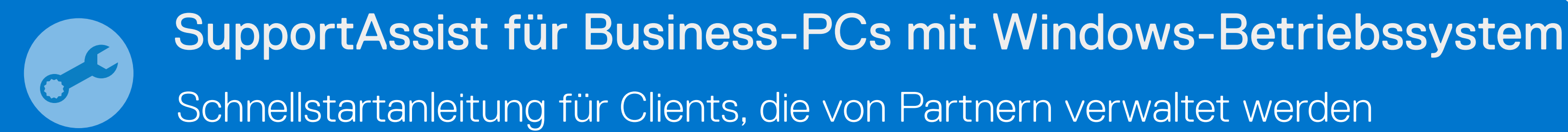

## SELF-SERVICE ONBOARDING

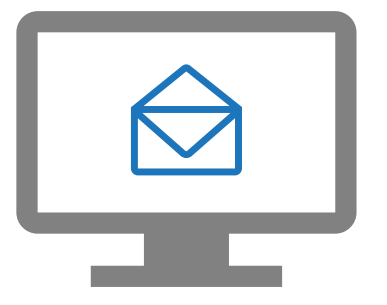

Ihre Partner können jetzt SupportAssist nutzen und den PC-Bestand verwalten

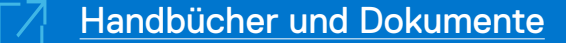

Genehmigen Sie die Anfragen von Partnern

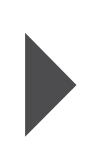

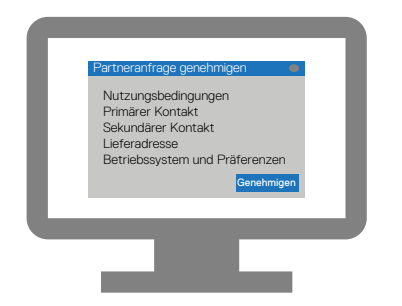

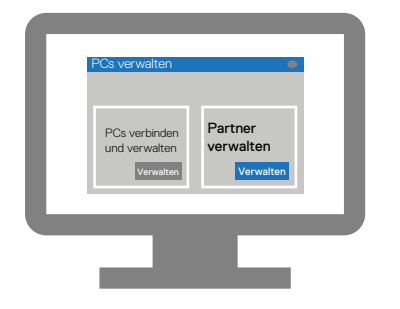

Gehen Sie zu "Manage PC fleet > Manage your partners"

Geben Sie die Daten für Ihr Unternehmen ein und melden Sie sich bei TechDirect an.

Melden Sie sich mit der E-Mail-Anmeldung selbst bei TechDirect an

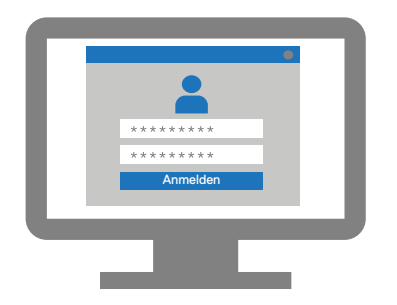

Aktivieren Sie die Anbindung und verwalten Sie den Service

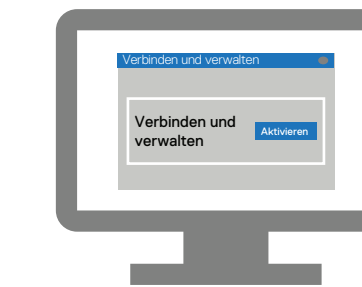